# gnuplot

Carlo Mancini carlo.mancini-terracciano@roma1.infn.it

# gnuplot

- gnuplot is a command line program to make plots (and not just plots)
- it's open source
- completely free
- <http://www.gnuplot.info>

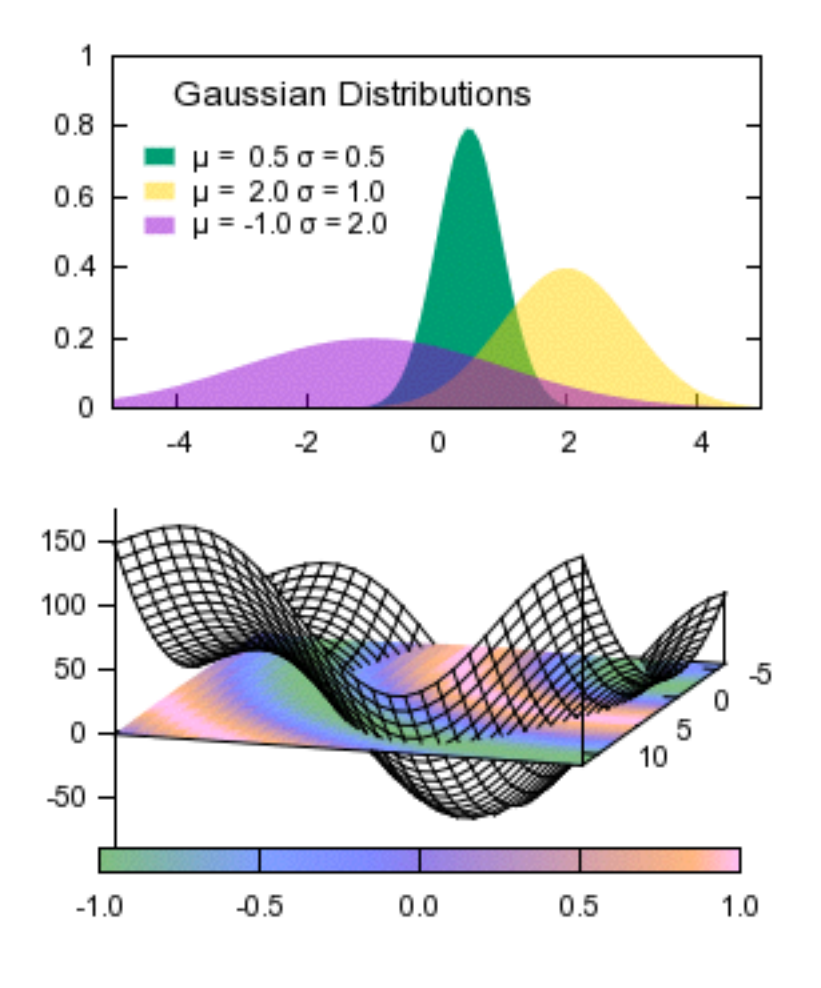

# How to install gnuplot

- On linux with apt (debian, ubuntu...): sudo apt-get update sudo apt-get install gnuplot wxt
- On linux with yum (fedora, RedHat...): sudo yum update sudo yum install gnuplot
- On a Mac: ruby -e "\$(curl -fsSL https://raw.githubusercontent.com/Homebrew/install/ master/install)" brew doctor brew update brew tap homebrew/science install aqua term (from: [http://sourceforge.net/projects/aquaterm/\)](http://sourceforge.net/projects/aquaterm/) brew install gnuplot --with-aquaterm -qt -wx

### Essential commands

- you can exit typing q
- help: h

# Plot of a function

• Se the terminal "terminale" set term wxt

• Plot a function plot sin(x)

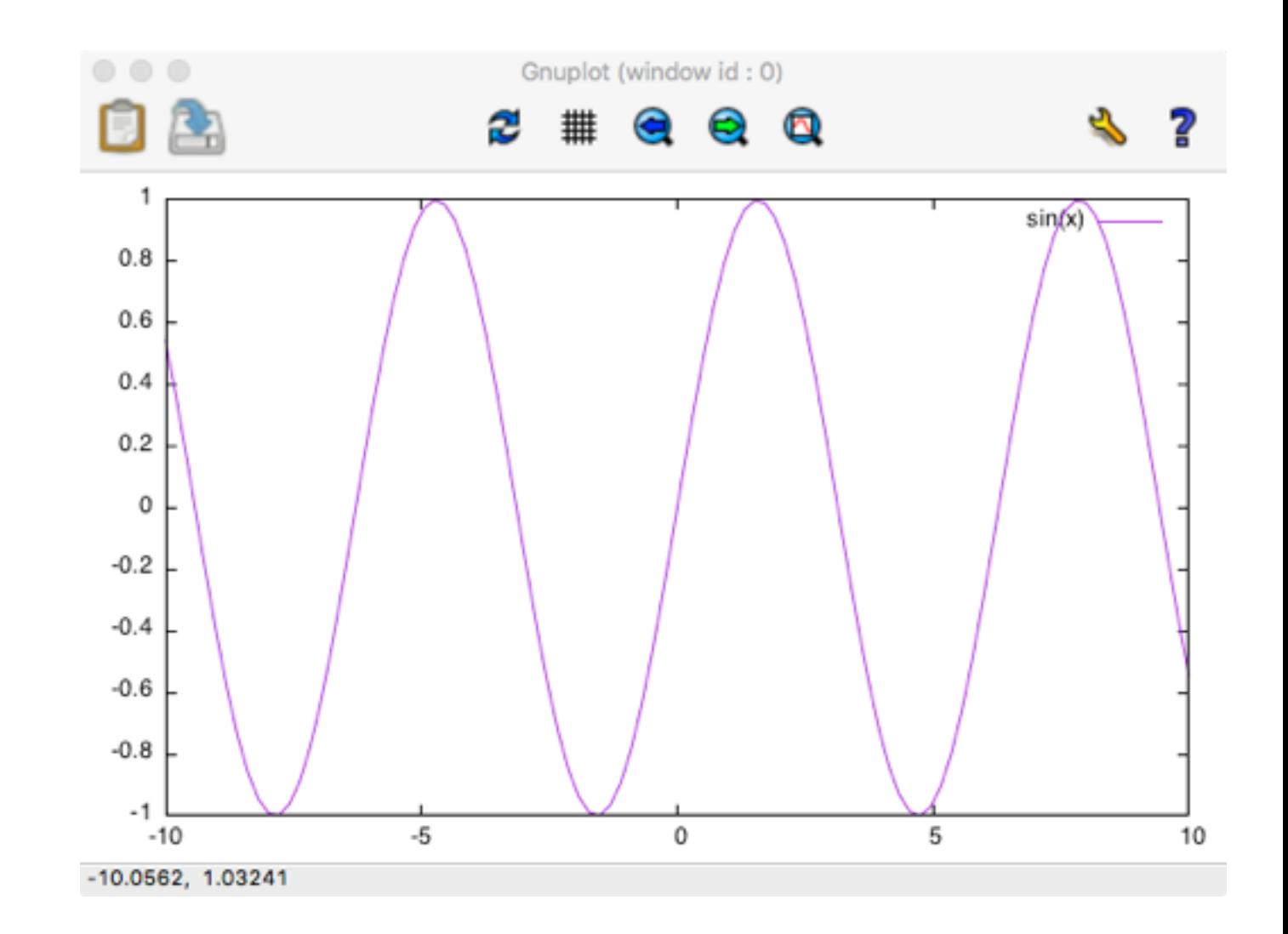

### Set the axis

- Set the x range set xrange [0:2\*pi]
- and on y set yrange [-1.1:1.1]
- redo the plot replot

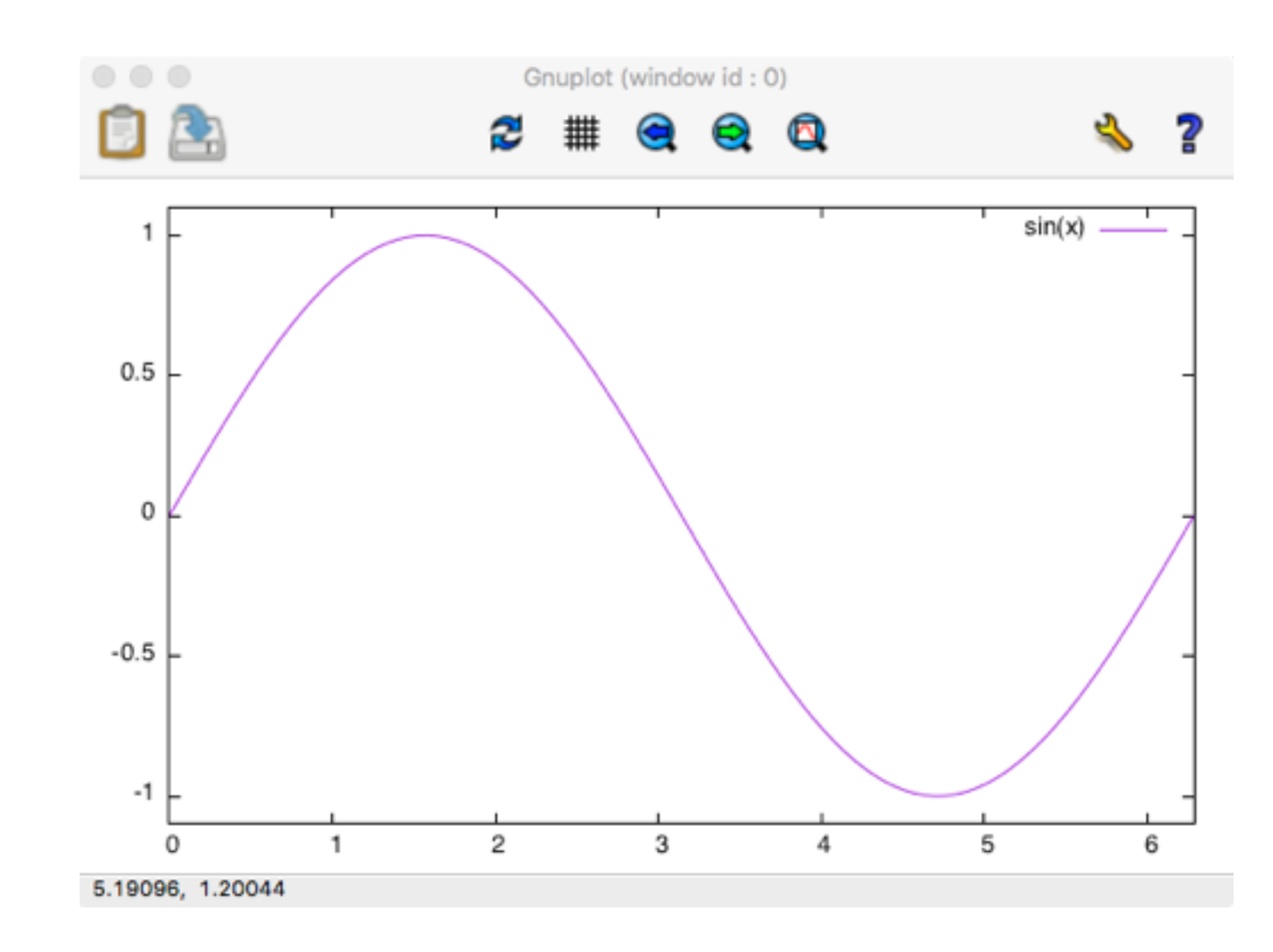

#### Axis labels

- Label x axis  $\bullet$ set xlabel "x"
- and y set ylabel "f(x)"
- redo the plot replot

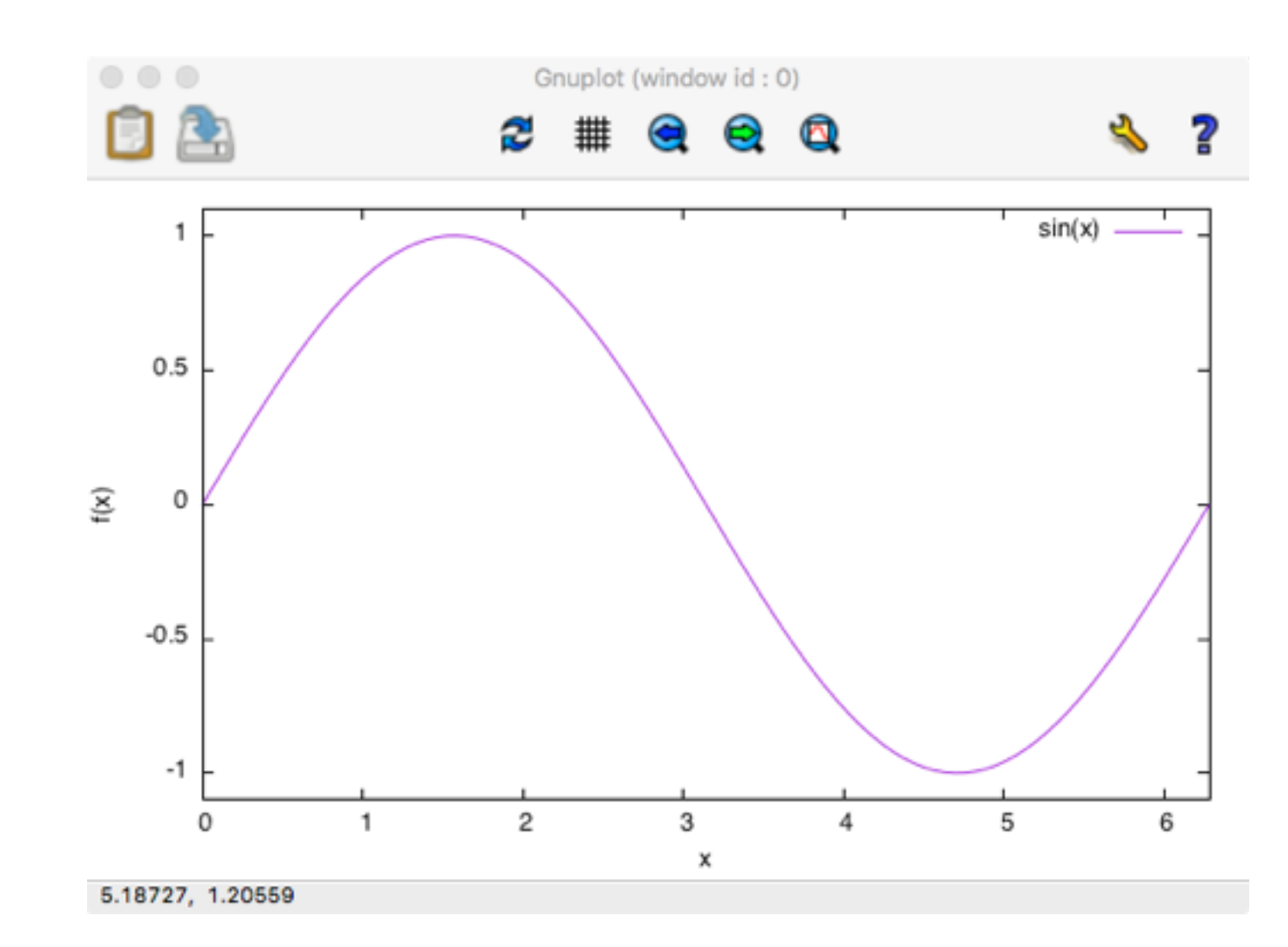

#### Two functions

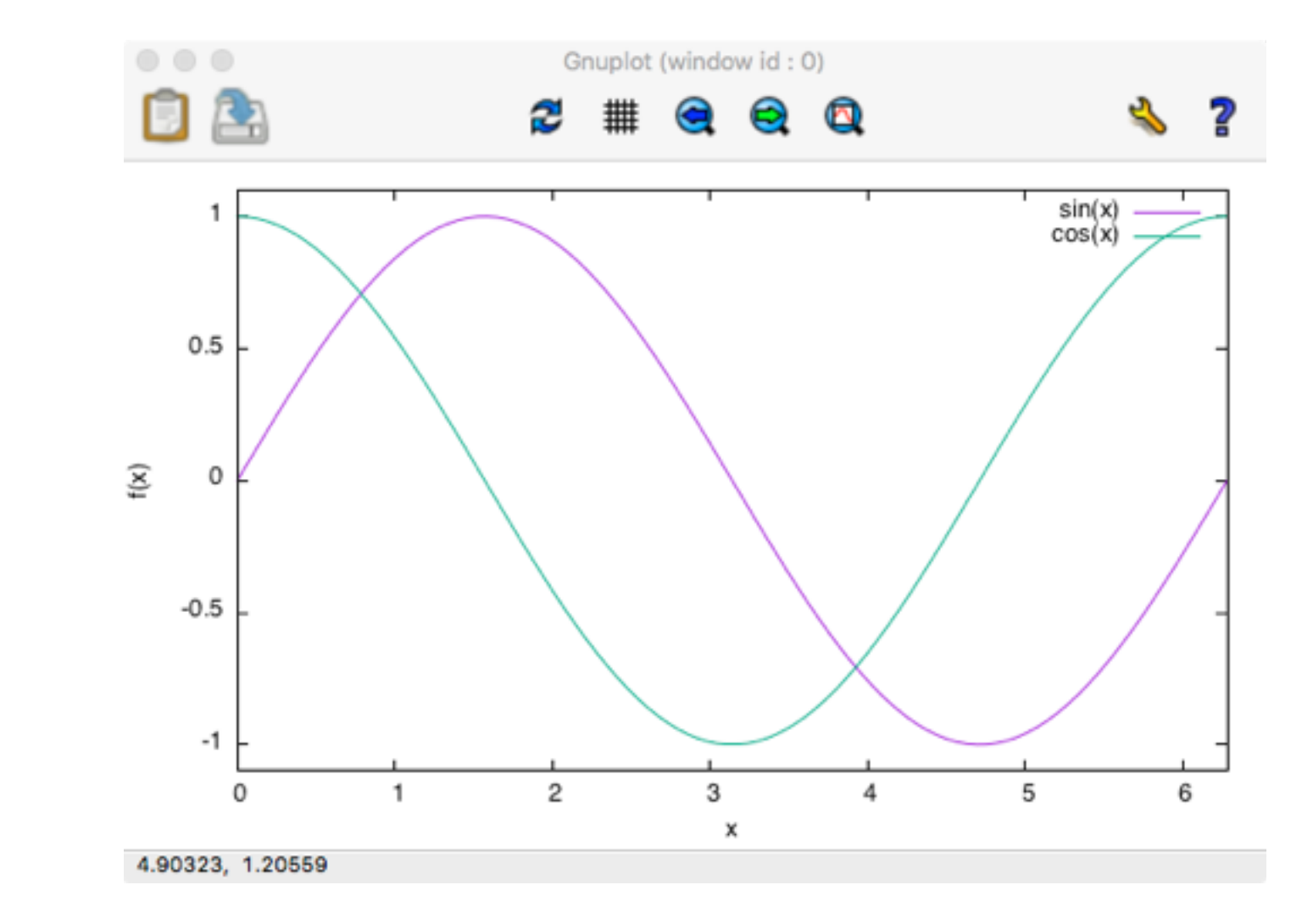

plot sin(x), cos(x)

### Two functions

plot sin(x), cos(x)

set grid

set title 'the title'

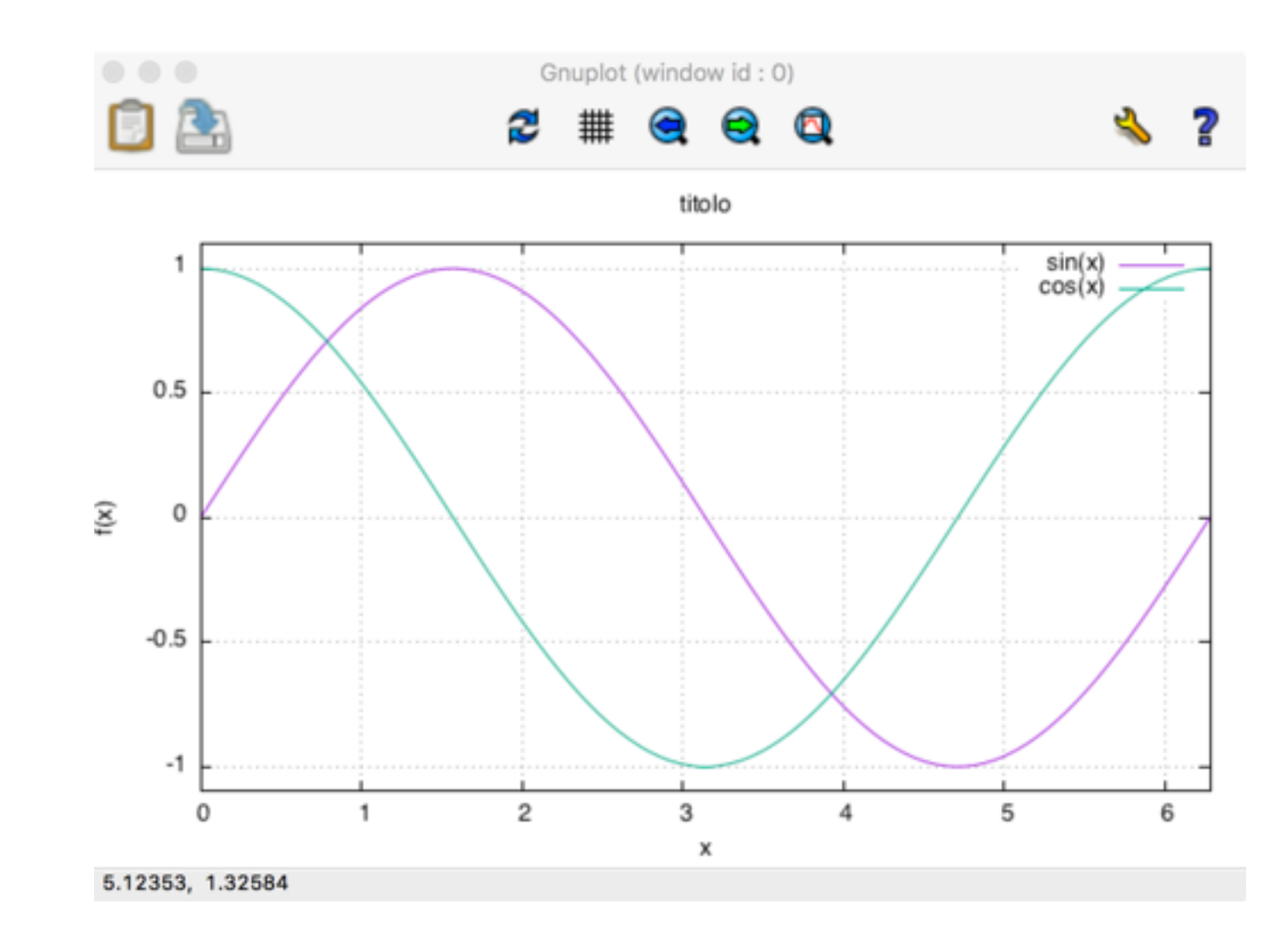

## Functions of two vars

reset

set term wxt

set xrange [0:2\*pi]

set yrange [0:2\*pi]

set xlabel "x"

set ylabel "y"

set zlabel " $f(x,y)$ "

splot  $sin(x)$ <sup>\*</sup>cos(y)

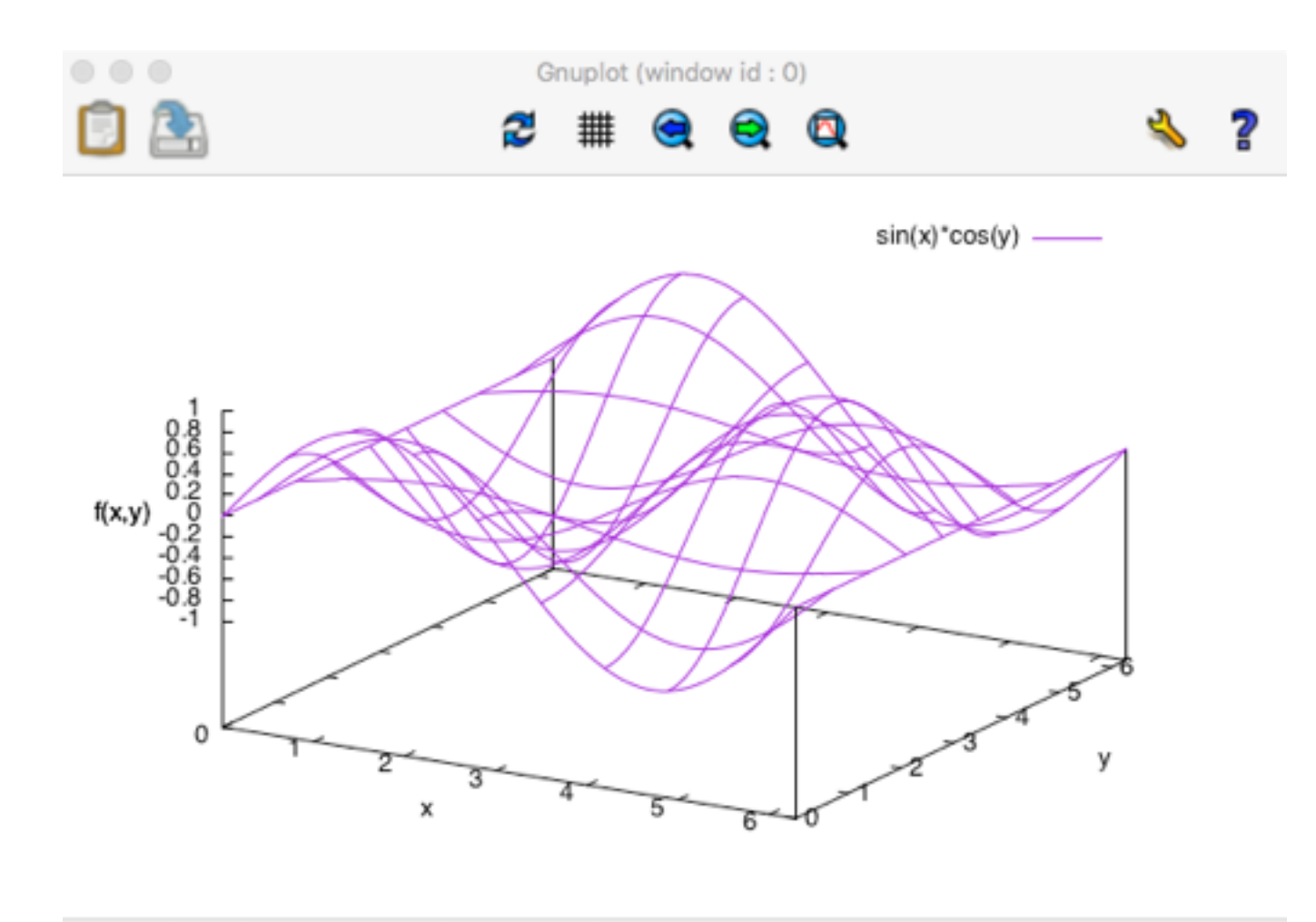

view: 60.0000, 30.0000 scale: 1.00000, 1.00000

## Functions of two vars

reset

set term wxt

set xrange [0:2\*pi]

set yrange [0:2\*pi]

set xlabel "x"

set ylabel "y"

set zlabel " $f(x,y)$ "

set isosamples 50

splot  $sin(x)$ <sup>\*</sup>cos(y)

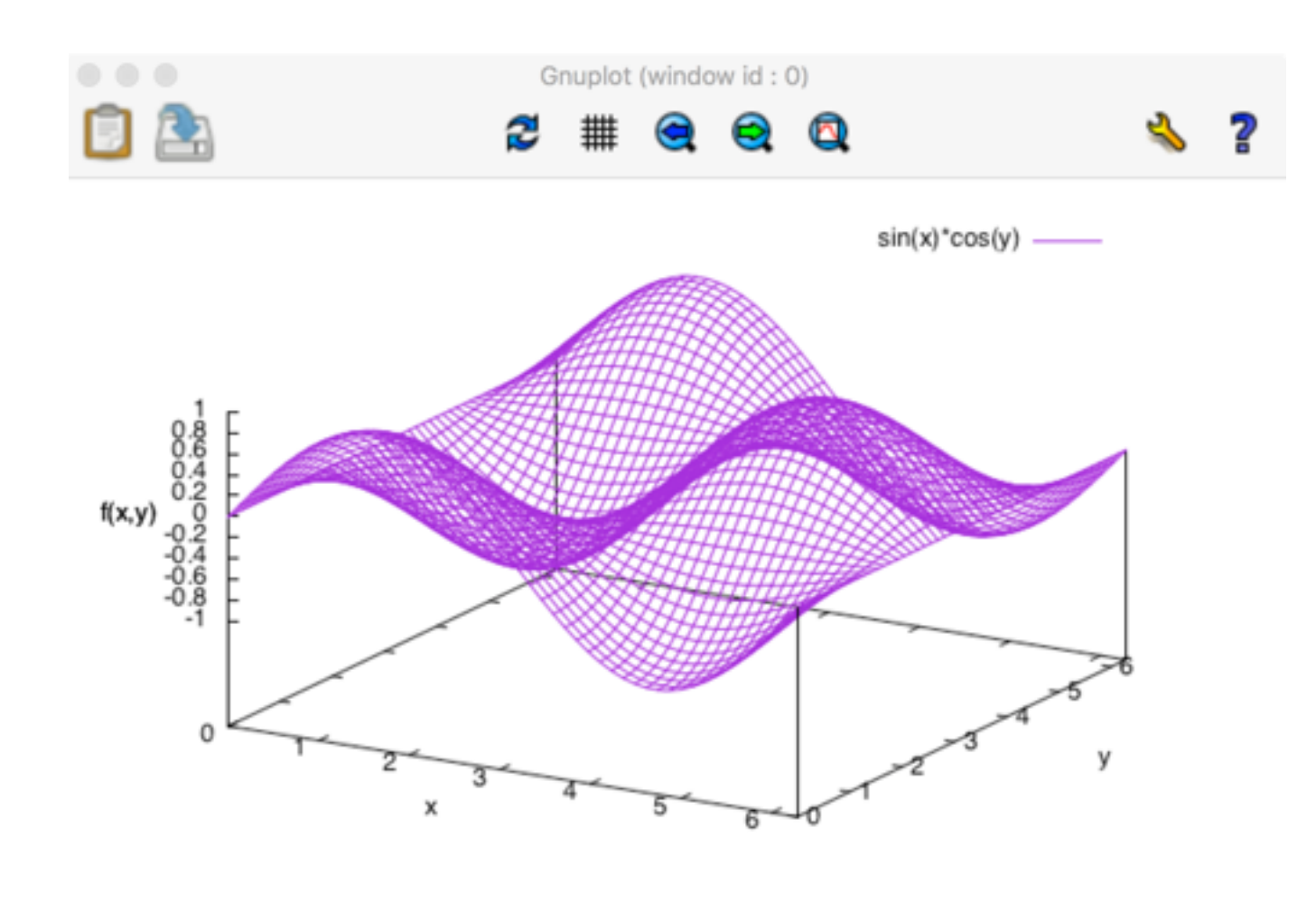

view: 60.0000, 30.0000 scale: 1.00000, 1.00000

# Scripting

- It is possible to write all the commands in a txt file (for example plot2D.gp)
- Load the script

load 'plot2D.gp'

## Plot of a data file

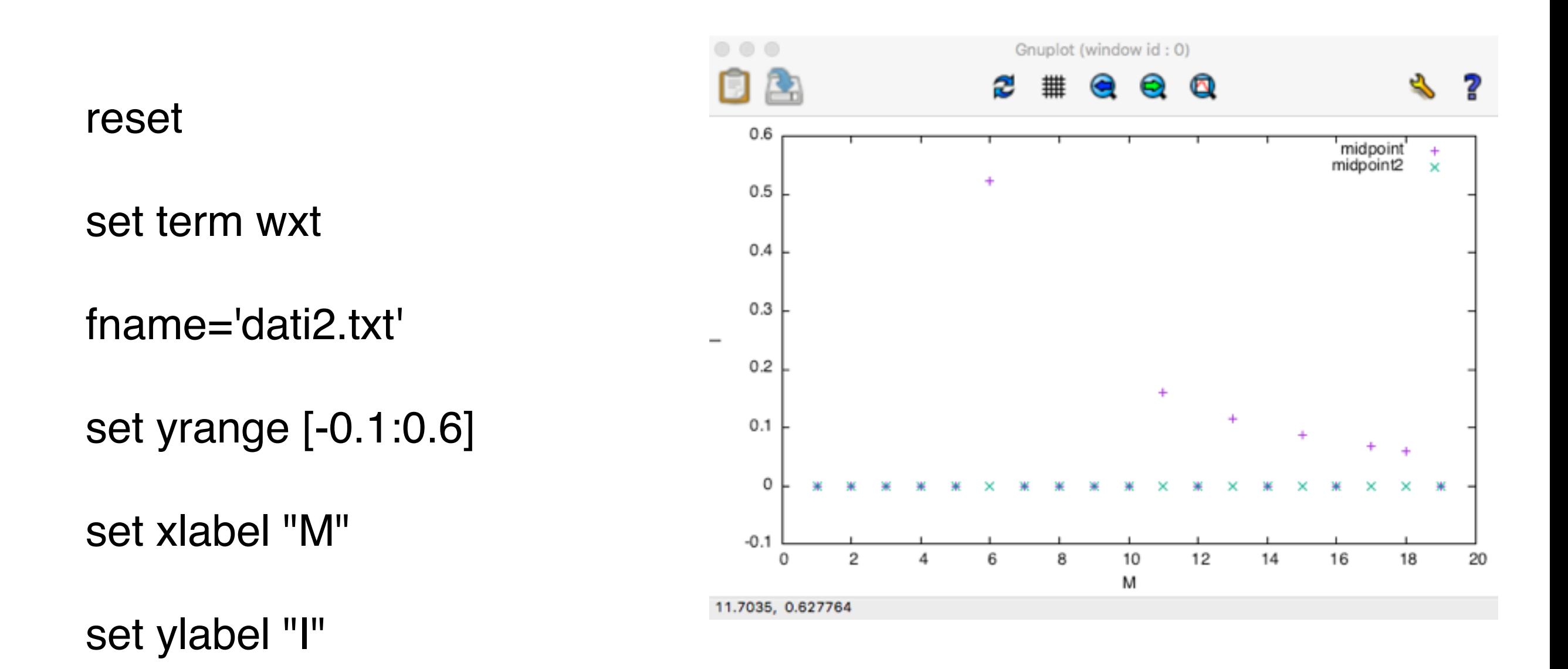

plot fname using 1:2 title 'midpoint', \ fname using 1:3 title 'midpoint2'

#### Save to file

set term eps

set output "plot.eps"

replot